# **pycellfinder Documentation**

*Release 0.1.0*

**Steffen Exler**

**Jul 03, 2018**

### **Contents**

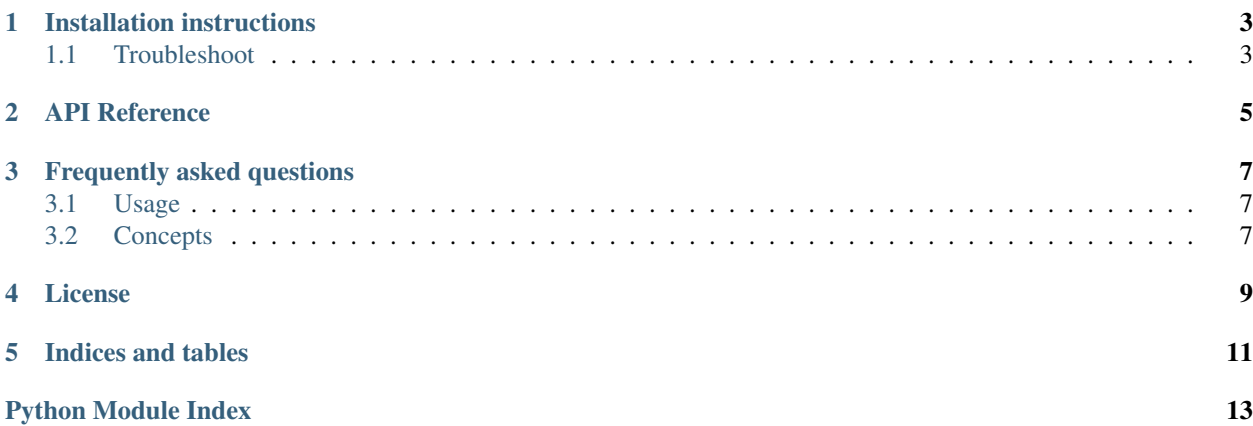

Warning: Beta software You are using a software that has not reached a stable version yet. Please beware that interfaces might change, APIs might disappear and general breakage can occur before *1.0*.

If you plan to use this software for something important, please read the roadmap, and the issue tracker in Github. If you are unsure about the future of this project, please talk to the developers, or (better yet) get involved with the development of PyCellFinder!

You are seeing this description because the package owner is lazy and did not provide a detailed description for its project ;-)

Since you are here, please help with the PyCellFinder's documentation!

### Installation instructions

<span id="page-6-0"></span>PyCellFinder can be installed using pip:

\$ python -m pip install PyCellFinder

This command will fetch the archive and its dependencies from the internet and install them.

If you've downloaded the tarball, unpack it, and execute:

\$ python setup.py install --user

You might prefer to install it system-wide. In this case, skip the  $-\text{user}$  option and execute as superuser by prepending the command with sudo.

#### <span id="page-6-1"></span>**1.1 Troubleshoot**

Windows users may find that these command will only works if typed from Python's installation directory.

Some Linux distributions (e.g. Ubuntu) install Python without installing pip. Please install it before. If you don't have root privileges, download the get-pip.py script at <https://bootstrap.pypa.io/get-pip.py> and execute it as python get-pip.py --user.

API Reference

<span id="page-8-2"></span><span id="page-8-1"></span><span id="page-8-0"></span>API documentation for the PyCellFinder module.

### Frequently asked questions

### <span id="page-10-1"></span><span id="page-10-0"></span>**3.1 Usage**

#### <span id="page-10-2"></span>**3.2 Concepts**

#### **3.2.1 Why do we want an automatic boilerplate?**

Because time is precious and we don't want to waste it in repetitive tasks. Copy and paste can go a long way creating a new project, but is tedious and error prone. Python boilerplate makes it easy, simple, and beautiful.

#### License

#### <span id="page-12-0"></span>MIT License

Copyright (c) 2018 Steffen Exler

Permission is hereby granted, free of charge, to any person obtaining a copy of this software and associated documentation files (the "Software"), to deal in the Software without restriction, including without limitation the rights to use, copy, modify, merge, publish, distribute, sublicense, and/or sell copies of the Software, and to permit persons to whom the Software is furnished to do so, subject to the following conditions:

The above copyright notice and this permission notice shall be included in all copies or substantial portions of the Software.

THE SOFTWARE IS PROVIDED "AS IS", WITHOUT WARRANTY OF ANY KIND, EXPRESS OR IMPLIED, INCLUDING BUT NOT LIMITED TO THE WARRANTIES OF MERCHANTABILITY, FITNESS FOR A PAR-TICULAR PURPOSE AND NONINFRINGEMENT. IN NO EVENT SHALL THE AUTHORS OR COPYRIGHT HOLDERS BE LIABLE FOR ANY CLAIM, DAMAGES OR OTHER LIABILITY, WHETHER IN AN ACTION OF CONTRACT, TORT OR OTHERWISE, ARISING FROM, OUT OF OR IN CONNECTION WITH THE SOFT-WARE OR THE USE OR OTHER DEALINGS IN THE SOFTWARE.

Indices and tables

- <span id="page-14-0"></span>• genindex
- modindex
- search

Python Module Index

<span id="page-16-0"></span>p

pycellfinder, [5](#page-8-1)

### Index

P

pycellfinder (module), [5](#page-8-2)